# **Erledigt** Ozmosis problem with ASUS MAXIMUS VII FORMULA

Beitrag von "Minsu Kang" vom 21. April 2017, 01:53

| Hi guys. From monday, I tried so man | y times for set the bios into my board. |
|--------------------------------------|-----------------------------------------|
|--------------------------------------|-----------------------------------------|

#### **ASUS Maximus VII Formula**

I want to update rom from this, but Ez-Flash 2 or Al Suite 3 said this is not suitable file for this rom.

So I tried to ASUS FLASHBACK function, but it doesn't works too.... (flashback function failed)

Before, I was using GA-Z77X-D3H mainboard. And I patched bios really easy form here.

I don't know why my new mainboard doesn't. And why FLASHBACK doesn't worked.

It cannot possible to patch easily into my new mainboard? Or anyone had used that bios before me?

Please Help me! Gosu senpai! T T

# Beitrag von "al6042" vom 25. April 2017, 15:44

#### Did you follow the instruction in the board manual? To use USB BIOS Flashback: Download the latest BIOS file from the ASUS website

- 2. Extract and rename the BIOS image file to M7F.CAP.
- 3. Copy M7F.CAP to the root directory of your USB storage device.
- Turn off the system and connect the USB storage device to the USB BIOS Flashback
- Press the USB BIOS Flashback button.

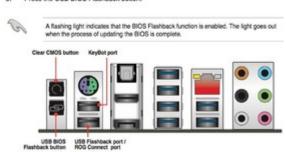

# Beitrag von "Minsu Kang" vom 25. April 2017, 15:47

Yes, and I finally updated bios by FLASHBACK, but the PC don't show anything on my monitor So I go back to original asus BIOS from ASUS Homepage.

# Beitrag von "al6042" vom 25. April 2017, 16:02

Wait....

Since we don't know the rest of the hardware you're using I have to guess:

You have a Nyidia Graphics Card working....

It this is the case, shutdown the machine unplug and remove the Nvidia Card.

Connect your monitor to the internal Graphics and boot to your BIOS.

In there disable the internal Graphics and set your Primary Display to PCIE.

Then install the Nvidia Card again and try to reboot...

# Beitrag von "Minsu Kang" vom 25. April 2017, 17:15

Yes I have GTX 980Ti, But I tried with and without Graphics card both. But Unfortunately, I don't change anything on Bios. Cause my board don't work ( don't boot ).

When I install that bios, I can't saw anything.

My PC don't boot. So I can't hear beep. Just waiting long time then I recognize it's not work.

I really want to this motherboard for Ozmosis.. T T

## Beitrag von "al6042" vom 25. April 2017, 17:32

In that case you have to wait until one of the Ozmosis Gurus like @griven or @Fredde2209 can check the ROM or create a complete new one.

## Beitrag von "Minsu Kang" vom 25. April 2017, 17:40

okay.. I can wait, but I really really really want it

## Beitrag von "al6042" vom 25. April 2017, 17:50

I'm really really really sure you do... 🤨

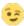

# Beitrag von "Fredde2209" vom 25. April 2017, 20:33

pfuuhh... I have absolutely no clue, why that one doesn't work, but you may try the attached one. For your audio codec, I need to tell you something... It is not possible to use the AppleALC yet. Fortunately, I know how to transform a patched AppleHDA into an AppleALC Kext. At least I hope so... I did it for 3 times now and it worked pretty good, but I can't guarantee, it will work. I will try my best, but it may take some time.

# Beitrag von "al6042" vom 25. April 2017, 20:35

#### @Fredde2209

Wrong BIOS...

The user has a ASUS MAXIMUS VII FORMULA... User BIOS 3003 from 2015/11/23

## Beitrag von "Fredde2209" vom 25. April 2017, 20:47

But thats a Z97 Board and I think, this might be the problem... Maybe this is not exactly your board and you just took the wrong Bios?

EDIT: Sorry, hab da was durcheinandergebracht...

Sorry, wasn't your fault, I mixed something up, with the last post in the Ozmosis Request Thread!  $\odot$ 

EDIT2: Okay... you can try this one But still, the audio codec is the sam do you know the codecID of your CS4398 Codec by any chance?

## Beitrag von "Minsu Kang" vom 26. April 2017, 07:51

ROG SupremeFX Formula 2014 8-Channel High Definition Audio CODEC \*4

- Supports: Jack-detection, Multi-streaming- SupremeFX Shielding Technology
- Cirrus Logic® CS4398 DAC: 120 dB SNR, -107 dB THD+N (Max. 192 kHz/ 24 -bit)
- WIMA® film capacitors- ELNA® premium audio capacitors
- TI LM4562 high-fidelity audio OP AMP(s)Audio Feature :
- Blu-ray audio layer Content Protection
- DTS Connect
- Optical S/PDIF out port(s) at back panel
- Sonic SoundStage
- Sonic SenseAmp
- Sonic Studio
- Sonic Radar II

I don't understand what you mean. The "CodecID".

I Just know specification of audio of my mainboard

I can see the two codec in there

[ ROG SupremeFX Formula 2014 8-Channel High Definition Audio Codec ] and [ Cirrus Logic® CS4398 DAC: 120 dB SNR, -107 dB THD+N (Max. 192 kHz/ 24 -bit) ]

If you want more, can you teach me where i get the information for you then I will gather more information. I'm 100% ready for you and me

## Beitrag von "Fredde2209" vom 26. April 2017, 17:15

I can read the information at Asus's website too, but it doesn't help. If it did, I wouldn't ask you for information.

Every Audio Codec has its own ID. Here are some examples: ALC887 has the CodecID 2183

ALC1150 has the ID 2304

CS4213 has the ID 16915

And now I'm looking for the CodecID for the CS4398... Maybe @al6042 has the commands for the terminal (only in Linux executable) for you (I don't).

## Beitrag von "al6042" vom 26. April 2017, 19:02

I don't know anything about the CS4398...

It would great to know what Audiocodec will be found by the following Terminal commands in Linux:

#### Code

- 1. cat /proc/asound/card0/codec#0 > ~/Desktop/codec00 dump.txt
- 2. cat /proc/asound/card0/codec#1 > ~/Desktop/codec01\_dump.txt
- 3. cat/proc/asound/card1/codec#0 > ~/Desktop/codec10 dump.txt
- 4. cat /proc/asound/card1/codec#1 > ~/Desktop/codec11 dump.txt

#### @Minsu Kang

Create a Linux-Live-USB-Stick and boot with that.

Use the mentioned terminal commands, which creates 4 txt-files on the Linux Desktop.

At least 2 of those will contain data which should point to the correct Audio codec.

Please post those two files and we'll see what we can do...

Beitrag von "Minsu Kang" vom 27. April 2017, 01:47

@al6042

Okay! after get off the work, I'll check and post it! But to my knowledge, there isn't exist the kext of my mainboard. So I can't use audio. Isn't it? I tried VoodooHD.kext, but worthless.

@Fredde2209

Okay, that bios works fine. I installed OSX Sierra yesterday night. But I might it seems not stable.

Is it possible to work with sierra, right? Anyway now my system not working well... and I don't know why. Even 'Hwsensor(Hwmonitor)' app can read only the degree of ssd.

Beitrag von "Fredde2209" vom 27. April 2017, 07:12

Plesse don't use voodoohda. Im working on a way better Method to enable sound, Plesse be patient and just execute the commands @al6042 posted in a Linux Live USB

You don't have the Sensors in bios, so you need to load them using the EFI partition. You can find those in the FakeSMC.kext / Contents/Plugins. Then just copy/paste them to EFI/Oz/Darwin/Extensions/Common and restart your system. Then HWMonitor should work just fine.

Beitrag von "Minsu Kang" vom 27. April 2017, 15:32

@Fredde2209

@al6042

| I prepare for you guys!                                                                                                    |
|----------------------------------------------------------------------------------------------------|
| I tried to make file card0/codec#0 to card4/codec#4 in Linux mint and gathered more information for you!                                                                                                    |
| thank you so much!!!                                                                                                    |
| And I drop those files into the folder, and attached screenshot . (file "111.png") It still not work $T_T\sim$                                                                                                    |
| Beitrag von "Fredde2209" vom 27. April 2017, 16:19                                                                                                    |
| What?? Why the heck does Asus not write that they build an ALC1150 in there?!!??!  This is absolutely easy to achievejust put those two kexts (AppleALC.kext and Lilu.kext) to EFI/Oz/Darwin/Extensions/Common and the DSDT.aml to EFI/Oz/Acpi/Load. After having restarted the system, your audio should work just fine |
| Beitrag von "Minsu Kang" vom 27. April 2017, 16:47                                                                                                    |
| @Fredde2209                                                                                                    |
| Sadly that's not works  Even Hwmonitor not works too                                                                                                    |
| T_T why                                                                                                    |

| and can i use my wifi+bluetooth module? | oth module | luetooth | wifi+b | my | use | can i | and |
|-----------------------------------------|------------|----------|--------|----|-----|-------|-----|
|-----------------------------------------|------------|----------|--------|----|-----|-------|-----|

# Beitrag von "Fredde2209" vom 27. April 2017, 16:53

If you have installed any kind of AppleHDA Disabler or so, please delete them too!

But it somehow looks like your kexts don't load using the EFI Partition, but I have no clue why

# Beitrag von "Minsu Kang" vom 27. April 2017, 17:08

#### @Fredde2209

i was installed this: https://sourceforge.net/projects/voodoohda/

so i uninstall voodoohda to this way

Open Terminal. Then:

sudo rm -r /System/Library/Extensions/AppleHDADisabler.kext

sudo rm -r /Applications/VoodooHdaSettingsLoader.app

sudo rm -r /System/Library/Extensions/VoodooHDA.kext

sudo rm -r /System/Library/PreferencePanes/VoodooHDA.prefPane

I think I was do right way

| Beitrag von "Dr.Stein" vom 27. April 2017, 17:13                                                                                |  |  |  |  |  |  |
|----------------------------------------------------------------------------------------------------|--|--|--|--|--|--|
| This ist The best way to delite kext's                                                                                          |  |  |  |  |  |  |
| Beitrag von "Fredde2209" vom 27. April 2017, 17:14                                                                              |  |  |  |  |  |  |
| Please repair the kext and kernel caches afterwards using KextUtility. Just run it, enter your password and wait a minute or 2. |  |  |  |  |  |  |
| Beitrag von "Minsu Kang" vom 27. April 2017, 17:33                                                                              |  |  |  |  |  |  |
| @Fredde2209                                                                                                    |  |  |  |  |  |  |
| nothing happened. I try to re-install OSX now.                                                                                  |  |  |  |  |  |  |
| Is it okay to install OSX sierra? Im use sierra now                                                                             |  |  |  |  |  |  |
| Beitrag von "Fredde2209" vom 27. April 2017, 17:34                                                                              |  |  |  |  |  |  |

# Beitrag von "Minsu Kang" vom 27. April 2017, 17:44

NONONO!!! Please try this Bios first

okay, i'll do

#### @Fredde2209

hey my friend, that file NOT work at all! like the file in "download" tap ( Like I mentioned it first )

# Beitrag von "Fredde2209" vom 27. April 2017, 17:55

Okay, then you can try reinstalling the system... Whoever knows what kexts you have installed, that could have an effect on that sound problem

EDIT: Another thing you could check: Do other disks, that are connected to your computer have an EFI Partition? It could be possible, that Ozmosis wants to use a different one than you use, so your kexts can't be loaded. So please check that and make sure you get the right one or delete the other ones, you don't want to use.

## Beitrag von "Minsu Kang" vom 27. April 2017, 18:07

#### @Fredde2209

I believe you can my friend,

I'll try one more time. sierra and el capitan both.

I might you mistake something small things. please check once more time.

| Beitrag von . | "Fredde2209" | vom 28. / | April 2017 | . 06:51 |
|---------------|--------------|-----------|------------|---------|
|---------------|--------------|-----------|------------|---------|

Sorry, i dont understand. What do you want me to check?

# Beitrag von "Minsu Kang" vom 28. April 2017, 07:46

## @Fredde2209

I mean that when i set last bios, my PC don't boot. ( Like the first bios i used ) But I remember you give me a correct bios before.

So I guess you make this with little mistake ( the reason why ? cause I used the well-work bios file you made, but the last bios doesn't work )

# Beitrag von "al6042" vom 28. April 2017, 07:52

Remember my second post in this thread?

You have to do that again, after the BIOS flash, since the internal GPU is active again...

# Beitrag von "Fredde2209" vom 28. April 2017, 09:01

Why dont you just flash the other one again?

A bios (especially asus bioses) may become invalid after modifying. So it probably has become invalid after I tried to insert the audio drivers. But as You see, it's not working, so just flash the other one, i gave You before.

#### Beitrag von "Minsu Kang" vom 28. April 2017, 11:23

#### @Fredde2209

I already do. I just want to use sound in the bios (I just.... if i can use sould wih kext or something, thats okay too. But not working now, you know)

Anyway I will try more today night.

#### @al6042

I solved the problem before. The real problem is type of USB.

my mainboard only access my old usb disk(USB2.0/2GB USB)

And after you said me about internal graphics driver, I always use internal only.

## Beitrag von "Fredde2209" vom 28. April 2017, 13:45

I do not recommend that! There is only enough space for an oder version (AppleALC 1.0.19), so it work that good.

## Beitrag von "Minsu Kang" vom 28. April 2017, 14:24

okay. Finally I finish the test OSX 10.11 and 10.12 And my sound doesn't work.

I make a decision. I will change my mainboard to GIGABYTE Z97 model. 🙂

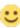

# Beitrag von "Fredde2209" vom 28. April 2017, 14:31

I wouldn't do so... But if you would like to spend the money, okay do it! I would definitely recommend the Z97-D3H, because I've done many tests using it and it works perfectly. The Bios is unbelievable big and there is enough space for all the drivers (sound, LAN etc).

## Beitrag von "Minsu Kang" vom 29. April 2017, 08:19

#### @Fredde2209

How do you think about this list I want to buy one of them

GA-Z97X-UD5H-BK GA-Z97X-UD5H GA-Z97X-SOC GA-Z97X-SOC Force GA-Z97X-Gaming GT GA-Z97X-Gaming 7

I have 3 PC, and two of them are hackintosh with i7 4790K and E3-1231v3. (last pc are Xpenology system)

Yesterday, I already bought GA-Z97X-UD5H and now I hope to buy 1 more other mainboard. ( Black or Red color)

BUT..... seriously dude

GA-Z97X-UD5H rom file in the Download page doesn't work well. ( iMac14.2 sierra version) In detail, don't work with PCI-E and PCI slot. If I put my graphics card into the PCI-E, freezing at bios.

And OSX don't cognize my wifi+bt card(bcm94360cd).

At first, I thought about mainboard problem.

But I tried to re-install original mainboard rom file, then everything okay with windows 10.

Well, I know it's not his fault (the the person who made the rom files) and he have not responsibility at all. ( rather I feel thanks for him )

But I bought two mainboard with the trust of rom files and rom file maker in this site. I spent preety much money and time for this.

So I feel soooooooo tired .. I think like 'rather go back to clover is better?..' now.

If I got two of GA-Z97X-D3H, it can possible to everything work well? ( is it right? or you mean GA-Z97-D3H?)

Or am I use perfectly with this mainboard(GA-Z97X-UD5H) or one of the mainboard of my list?

# Beitrag von "Fredde2209" vom 29. April 2017, 09:48

Bios Mod für das Z97-D3H

I wouldnt change the board at all! Just use clover instead, its bot hell of a deal... And its not worth spending 150\$ for a mainboard which is compatible with a different bootloader (wie don't even know whether there will ever be an update for ozmosis!!)